# **Two-Port DVI KVM Switch**

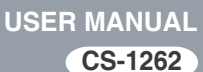

# FCC Information

This equipment has been tested and found to comply with the limits for a Class B digital device, pursuant to Part 15 of the FCC Rules. These limits are designed to provide reasonable protection against harmful interference in a residential installation. This equipment generates, uses and can radiate radio frequency energy, and if not installed and used in accordance with the instruction manual, may cause interference to radio communications. However, there is no guarantee that interference will not occur in a particular installation. If this equipment does cause harmful interference to radio or television reception, which can be determined by turning the equipment off and on, the user is encouraged to try to correct the interference by one or more of the following measures:

- Reorient or relocate the receiving antenna;
- $\bullet$  Increase the separation between the equipment and receiver:
- Connect the equipment into an outlet on a circuit different from that which the receiver is connected;
- Consult the dealer or an experienced radio/television technician for help.

#### RoHS

This product is RoHS compliant.

#### SJ/T 11364-2006

The following contains information that relates to China.

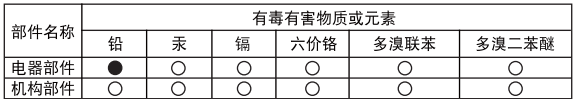

- ○: 表示该有毒有害物质在该部件所有均质材料中的含量均在SJ/T 11363-2006规定的限量要求之下。
- ●: 表示符合欧盟的豁免条款, 但该有毒有害物质至少在该部件的 某一均质材料中的含量超出SJ/T 11363-2006的限量要求。
- X: 表示该有毒有害物质至少在该部件的某一均质材料中的含量超 出SJ/T 11363-2006的限量要求。

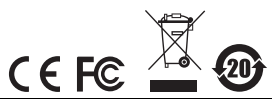

# CS-1262 User Manual

# Online Registration

You can register your product at our online support center:

- International http://support.aten.com
- North America http://www.aten-usa.com/ product\_registration

# Online Support

- Online technical support is available to ATEN customers through our support center:
	- International http://support.aten.com
	- North America http://www.aten-usa.com/support.
- Troubleshooting, Documentation (including online manuals), and Software Updates (firmware and drivers) are available at the ATEN website:
	- International http://www.aten.com
	- North America http://www.aten-usa.com

# Package Contents

The CS-1262 package contains the following items:

- ◆ 1 CS-1262 Two Port DVI + Audio KVM Switch
- ◆ 2 Custom KVM Cables
- 1 Power Adapter (DC 5.3V; 2.4A)
- 1 User Manual\*
- ◆ 1 Quick Start Guide

Check to make sure that all the components are present and that nothing got damaged in shipping. If you encounter a problem, contact your dealer.

Read this manual thoroughly and follow the installation and operation procedures carefully to prevent any damage to the unit, and/or any of the devices connected to it.

**\*** Features may have been added to the CS-1262 since this manual was printed. Please visit our website to download the most up-to-date version of the manual.

Copyright © 2004 - 2007 ATEN® International Co., Ltd. Manual Part No. PAPE-1259-200G Printing Date: 09/2007 ATEN and the ATEN logo are trademarks of ATEN International Co., Ltd. All rights reserved. All other trademarks are the property of their respective owners.

# **OVERVIEW**

The Master View CS-1262 improves on previous KVM Switch designs by incorporating DVI video and audio. Now, two computers can be accessed and controlled from a single PS/2 keyboard, DVI monitor, and PS/2 mouse console.

DVI (Digital Visual Interface) supports both digital video input (flat panel displays, data projectors, plasma displays, digital TVs and set-top boxes) and analog video input (traditional monitors and TVs).

The CS-1262 is audio enabled. A single microphone can provide audio input to each of the computers, and you can listen to the audio output of each computer on a single set of speakers (on a one-at-a-time basis). With the CS-1262's independent (asynchronous) switching feature, you can even have the KVM focus on one computer while the audio focus is on the other.

Setup is fast and easy; simply plug the cables into their appropriate ports. There are no installation routines, and no software to configure.

There are two convenient methods to switch the KVM/Audio focus between the computers: manually, with the port selection pushbuttons located on the unit's front panel; and with *hotkey* combinations entered from the keyboard.

There is no better way to save time and money than with a Master View CS-1262 installation. Since a single console manages all of the computers, the CS-1262 setup: eliminates the expense of having to purchase separate console components for each computer; saves all the space those extra components would take up; saves on energy costs; and eliminates the inconvenience and wasted effort involved in constantly moving from one computer to another.

# Features

- One console controls two computers
- DVI digital and analog monitor support fully compliant with the DVI specification
- Audio enabled
- $\bullet$  Easy to install no software required connecting cables to the computers is all it takes
- Easy to operate manual and hotkey computer selection Auto Scan function to monitor computer operation
- The KVM and audio focus can be switched together or separately (asynchronous switching)
- LED display for easy status monitoring
- Hot-pluggable add or remove computers for maintenance without powering down the switch
- Keyboard and mouse emulation for error free computer booting
- Superior video quality up to 1920 x 1200; DDC2B
- Compatible with all PC compatible operating platforms

# **REQUIREMENTS**

#### CONSOLE

- A DVI monitor
- $\triangle$  A PS/2 mouse
- A PS/2 keyboard

#### Computers

The following equipment must be installed on each computer that is to be connected to the system:

- A DVI video port
- A 6-pin mini-DIN (PS/2 style) mouse port
- A 6-pin mini-DIN (PS/2 style) keyboard port

#### **CABLES**

Only CS Custom cable sets specifically designed to work with this switch may be used to link to the computers. For optimum signal integrity and to simplify the layout, two high quality cable sets are provided with this package.

**Note:** There are three types of DVI signals (DVI-I, DVI-A,DVI-D). The cable type must match the type of signal being used by the DVI source and the DVI display.

# **COMPONENTS**

# Front Panel

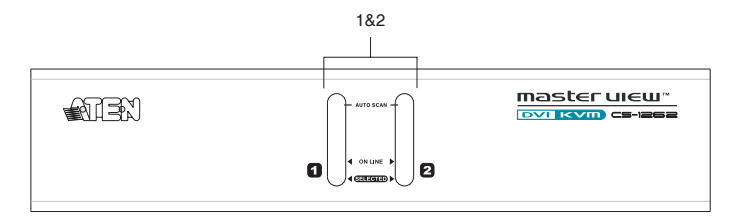

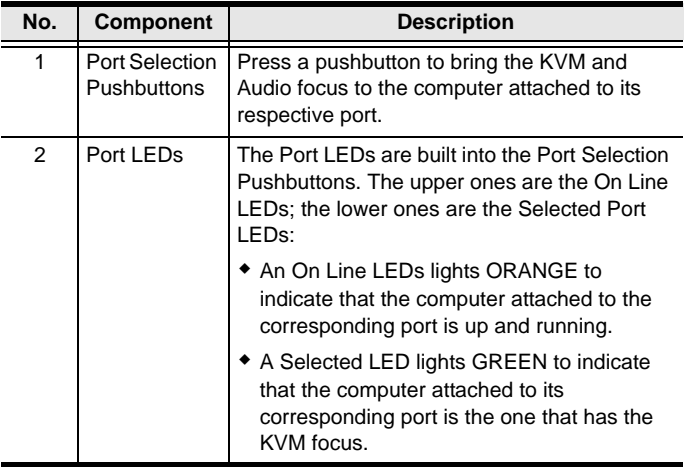

#### Rear Panel

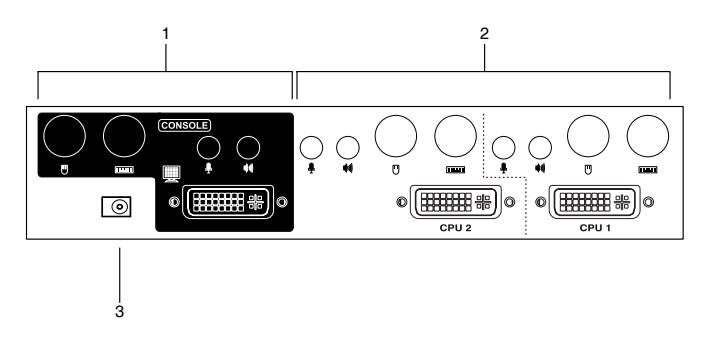

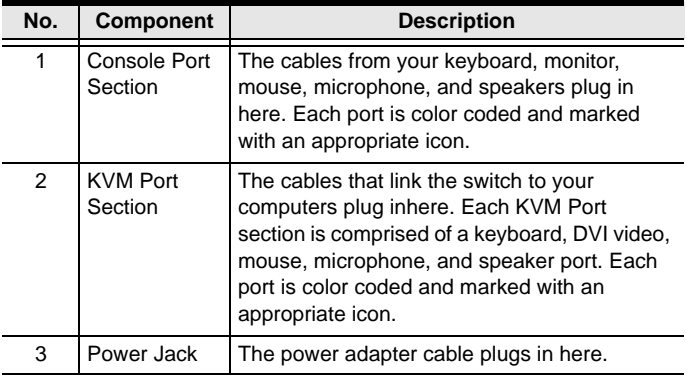

#### Installation

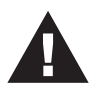

- 1. Make sure that the power to all the devices you will be installing has been turned off. You must unplug the power cords of any computers that have the *Keyboard Power On* function.
- 2. Make sure that all devices you will be installing are properly grounded.

#### Cable Connection

To set up your installation, refer to the installation diagram on the following page (the numbers in the diagrams correspond to the steps, below), and do the following:

- 1. Plug your keyboard, DVI monitor, mouse, microphone, and speakers into the Console Ports located on the unit's rear panel.
- 2. Using a KVM cable set (provided with this package), plug the DVI connector into any available DVI socket in the KVM Port section of the switch, and plug the accompanying keyboard, mouse, microphone and speaker connectors into their corresponding sockets.
- **Note:** 1. Use the end of the cable that has the shorter connector leads – the end with the longer leads is for plugging into the computer.
	- 2. Be sure that all the plugs are in the same KVM Port sockets (all in Port 1, all in Port 2, etc.).
	- 3. The KVM Port sockets and cable plugs are color coded and marked with an appropriate icon for easy installation.
- 3. At the other end of the cable, plug the keyboard, DVI monitor, mouse, microphone, and speaker connectors into their respective ports on the computer.

4. Plug the power adapter that came with your switch into an AC power source, then plug power adapter cable into the switch's Power Jack.

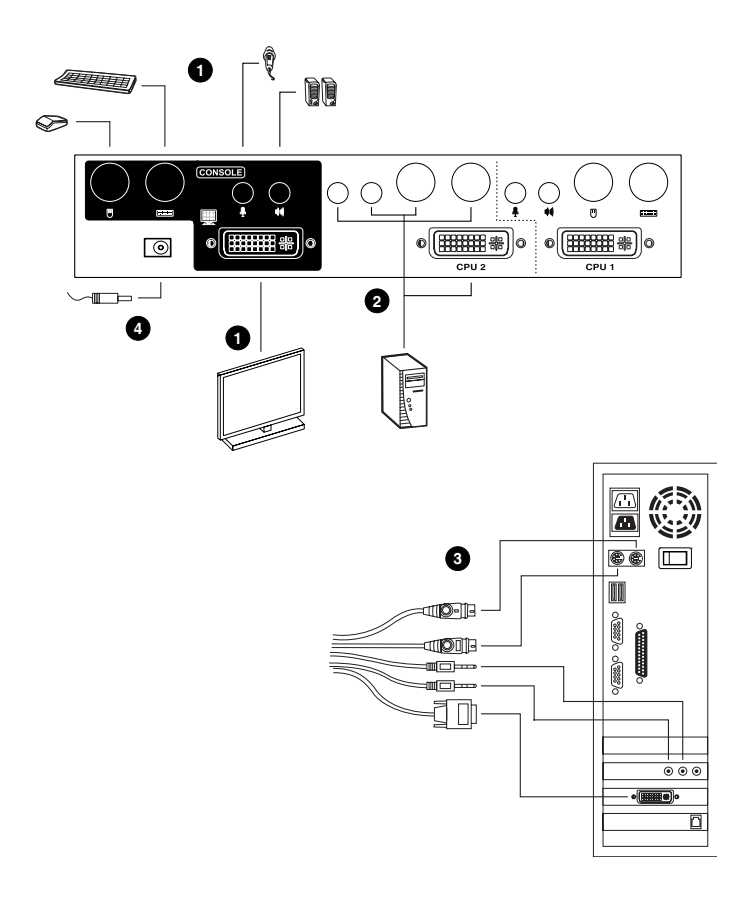

# **OPERATION**

#### Hot-Plugging

The CS-1262 supports hot-plugging – components can be removed and added back into the installation by unplugging and replugging their cables without the need to shut the unit down.

#### Powering Off and Restarting

If it becomes necessary to Power Off the Master View unit, before starting it back up you must do the following:

- 1. Shut down all the computers that are attached to the switch.
- 2. Unplug the switch's power adapter cable.
- 3. Wait 10 seconds, then plug the switch's power adapter cable back in.
- 4. After the switch is up, Power On the computers.

#### The Beeper

The CS-1262 beeps to provide information about its operations as follows:

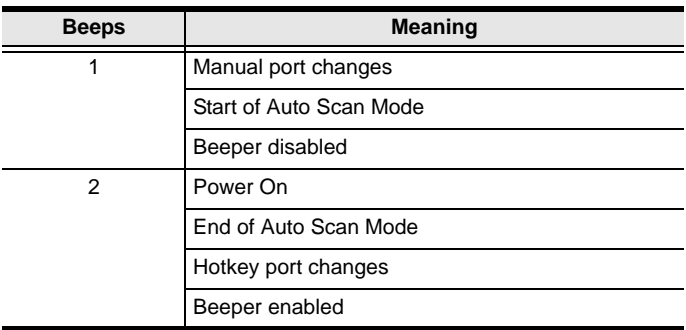

The Beeper can be toggled off and on with the following hotkey combination:

```
[Scroll Lock] [Scroll Lock] [B] [Enter]
```
#### PORT SWITCHING

There are two convenient methods to switch the KVM and Audio focus between the computers: Manual – which involves pressing the port selection pushbuttons located on the unit's front panel; and Hotkey – which involves entering combinations from the keyboard.

#### **Manual:**

Press the Port Selection Pushbuttons as follows:

- Press a pushbutton for longer than two seconds to bring the KVM and audio focus to the computer attached to its corresponding port.
- Press a pushbutton for less than two seconds to bring only the KVM focus to the computer attached to its corresponding port.
- Press pushbuttons 1 and 2 simultaneously for 3 seconds to start Auto Scan Mode. [See p. 14 for details](#page-13-0).

#### **Hotkeys:**

Key in the hotkey combinations according to the information in the following table:

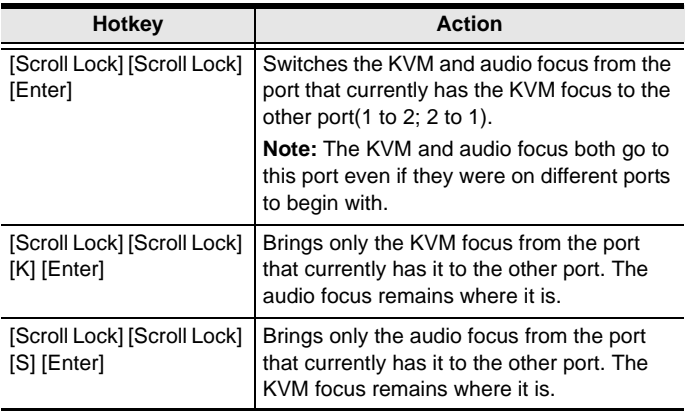

# <span id="page-13-0"></span>**Auto Scanning:**

The CS-1262's Auto Scan feature automatically switches the KVM focus between the two computer ports at regular intervals. This allows you to monitor the computer activity without having to take the trouble of switching from port to port manually. See the table below for details.:

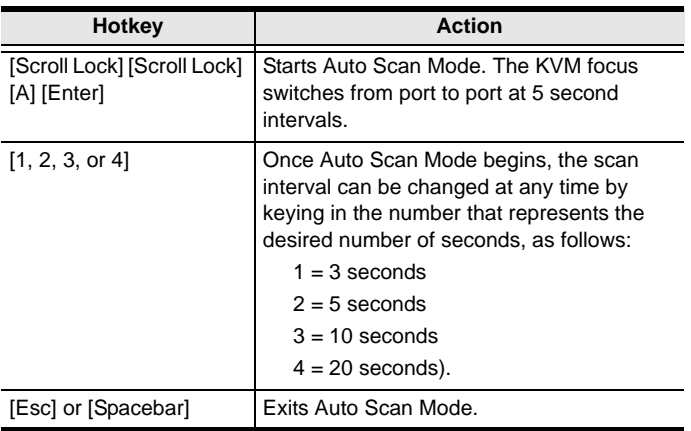

- **Note:** 1. While Auto Scan Mode is in effect, ordinary keyboard and mouse functions are suspended – only AutoScan Mode compliant keystrokes and mouse clicks can be input. You must exit Auto Scan Mode in order to regain normal control of the console.
	- 2. Although the video focus switches from port to port, the keyboard, mouse, and audio do not switch. They stay at the port they were on when Auto Scanning started.

# Hotkey Summary Table

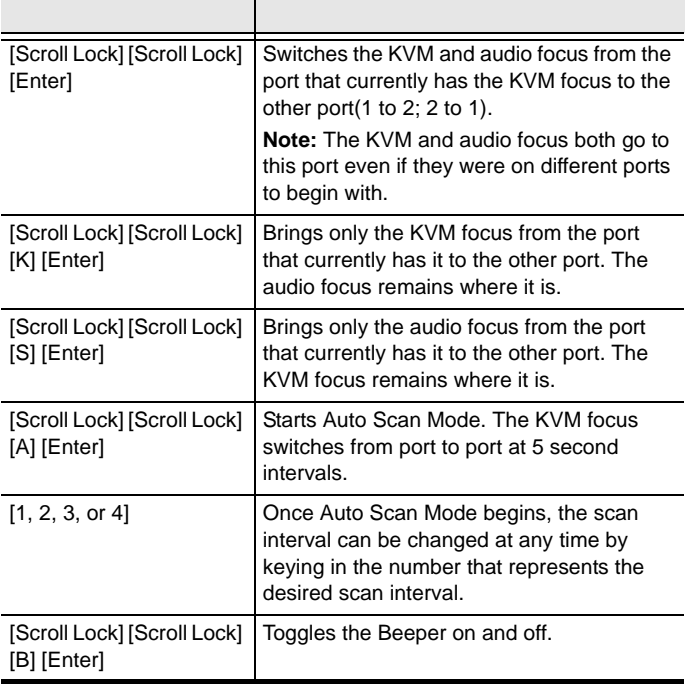

# **APPENDIX**

# DVI Pin Assignments

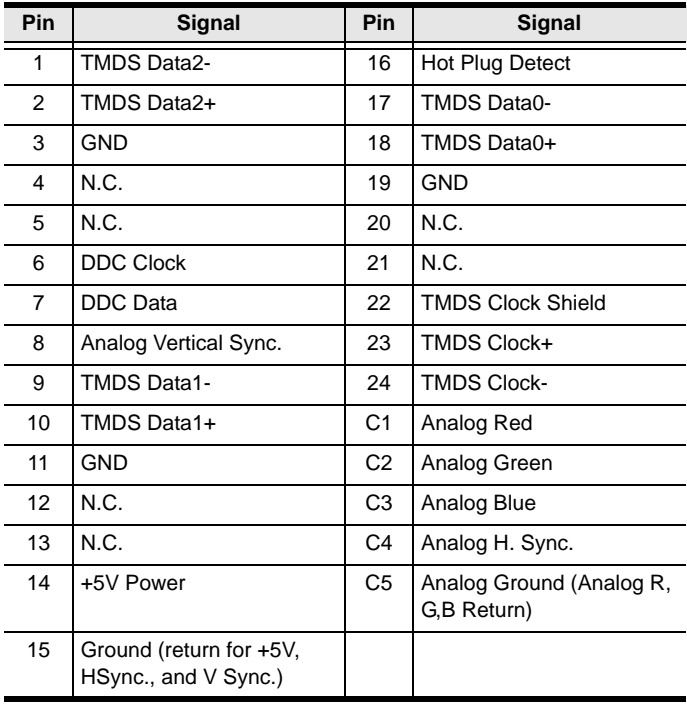

#### **SPECIFICATIONS**

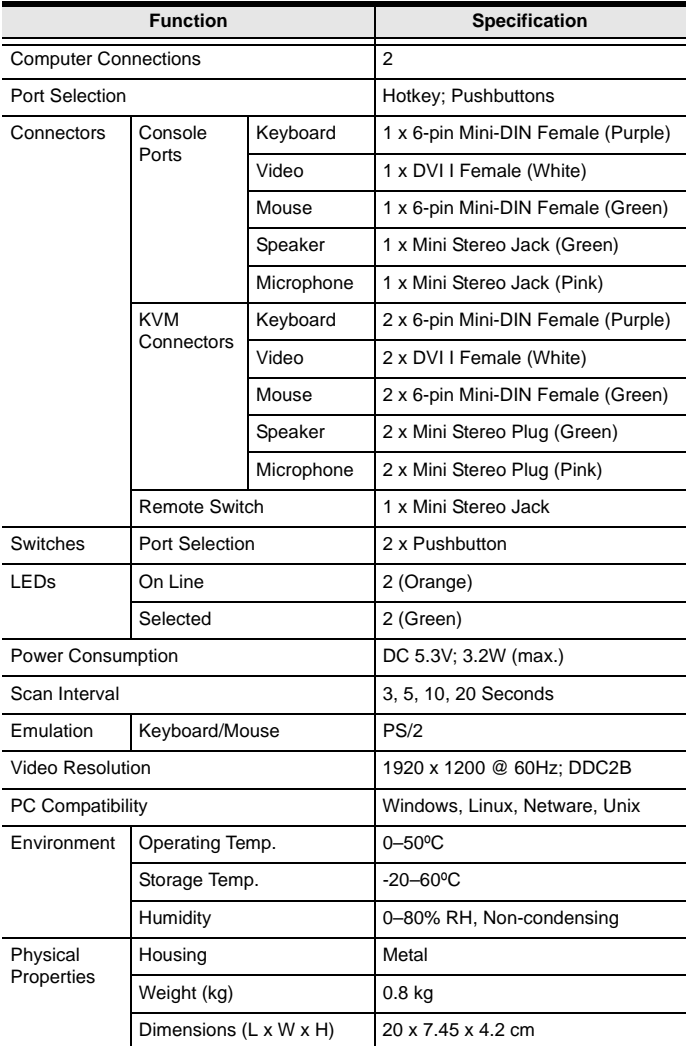

# Limited Warranty

IN NO EVENT SHALL THE DIRECT VENDOR'S LIABILITY EXCEED THE PRICE PAID FOR THE PRODUCT FROM THE DIRECT, INDIRECT, SPECIAL, INCIDENTAL OR CONSEQUENTIAL DAMAGES RESULTING FROM THE USE OF THE PRODUCT, DISK OR ITS DOCUMENTATION.

The direct vendor makes no warranty or representation, expressed, implied, or statutory with respect to the contents or use of this documentation, and specially disclaims its quality, performance, merchantability, or fitness for any particular purpose.

The direct vendor also reserves the right to revise or update the device or documentation without obligation to notify any individual or entity of such revisions, or update. For further inquires please contact your direct vendor.